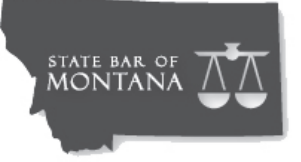

# LOGIN INSTRUCTIONS

Pay membership dues and assessments, update contact information, register for CLE and more in one place! www.montanabar.org.

### **All current State Bar attorney members, judges and paralegal section members have an established account.**

#### USERNAMES:

By default usernames are set up as first and last name with no space in between and are not case sensitive. Members have the ability once logged in to change their username from the default. If the system is unable to recognize yours please contact the State Bar.

#### PASSWORDS FOR NEW AND EXISTING USERS:

If you have never logged in to the website you will need to set up a password. To set up  $OR$  if you're a previous user and forgot yours click on "Forgot your password link" from the homepage or on the "Click here to reset your password" link within the Sign In area. You will be sent an email containing a reset link. Please note: 1) You MUST use the email associated with your profile; and 2) For security purposes, the link in a password reset email expires 24 hours from the time you requested it. If you do not reset your password within 24 hours, the link will expire.

#### TO PAY DUES OR CHANGE CONTACT INFORMATION:

Log in at www.montanabar.org. After log in select the "Pay Dues/Change Contact Information" button then click the "Renew Your Membership Now" link.

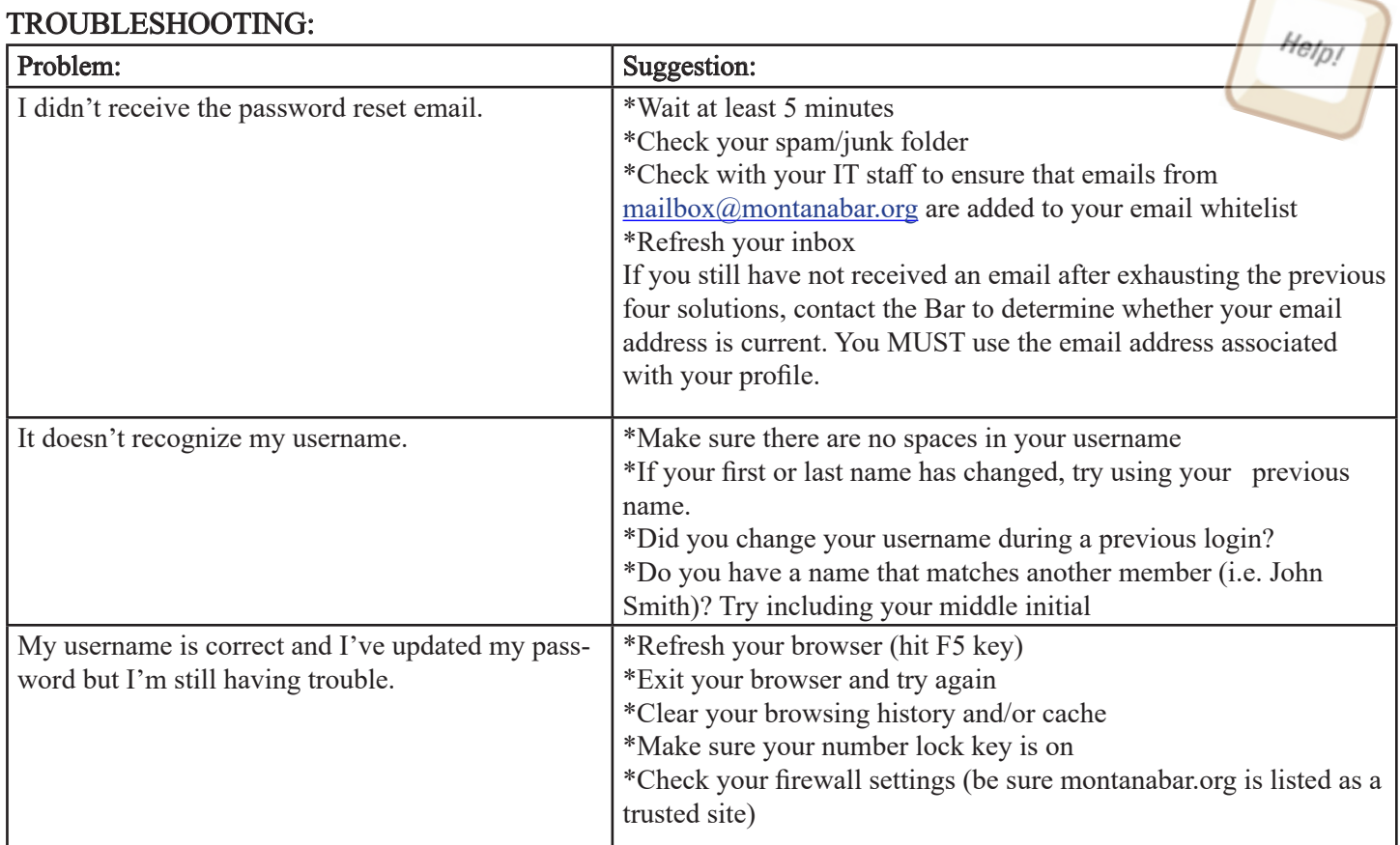

## Contact the State Bar at (406) 442-7660 for further assistance.